## **Update Student Grades/Promotion/Graduate Type**

To access this screen go to MODULES>STUDENT>UPDATE STUDENT GRADES.

Each district will decide who they want to have access to this screen; it is not assigned to a particular security role.

## **Update Grades**

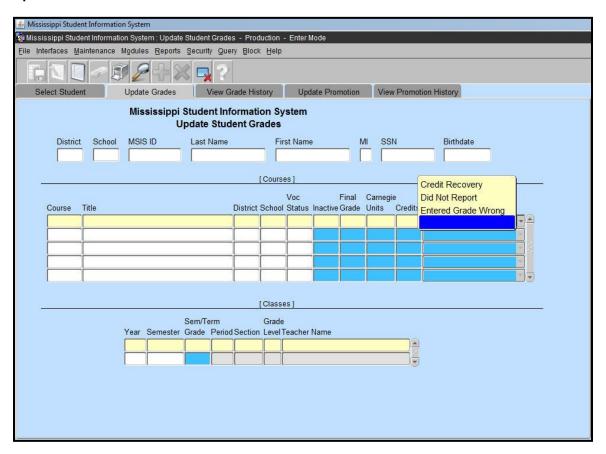

This screen allows the user to update a student's Vocational Status, Semester Grade, Carnegie Units, Credits, and Final Grade on a selected course. When a Final Grade has been changed, a reason must be entered for the change. The choices consist of 'Credit Recovery', 'Did Not Report', or 'Entered Grade Wrong'. A history is kept of the changes showing the old data and the new data and who made the change. Changes should be made by September 30th before sending a Month 01 file for the next school year.

## **Update Promotion/Graduate Type**

| 加ississippi Student Information System : Update Student Grades - Production - Enter Mode |                      |                         |     |          |        |           |                 |  |                                  |                   |                    |     |             |         |  |  |  |
|------------------------------------------------------------------------------------------|----------------------|-------------------------|-----|----------|--------|-----------|-----------------|--|----------------------------------|-------------------|--------------------|-----|-------------|---------|--|--|--|
|                                                                                          |                      |                         |     |          |        |           |                 |  | Block Help                       |                   |                    |     |             |         |  |  |  |
| En.                                                                                      |                      |                         |     |          |        |           |                 |  |                                  |                   |                    |     |             |         |  |  |  |
| Select Student Update Grades View Grad                                                   |                      |                         |     |          |        |           |                 |  | le History Update Promotion View |                   |                    |     | Promotion H | History |  |  |  |
| Mississippi Student Information System Update Student Grades                             |                      |                         |     |          |        |           |                 |  |                                  |                   |                    |     |             |         |  |  |  |
|                                                                                          | Distric              | District School MSIS ID |     |          |        | Last Name |                 |  | First Name                       |                   | MI SSN             | E   | Birthdate   |         |  |  |  |
|                                                                                          |                      |                         |     |          |        | 8         |                 |  |                                  |                   |                    |     |             |         |  |  |  |
|                                                                                          | [Student Promotion ] |                         |     |          |        |           |                 |  |                                  |                   |                    |     |             |         |  |  |  |
|                                                                                          |                      |                         | ij  | District | School | Grade     | Enrolln<br>Date |  | Promoted?                        | Promotion<br>Date | Graduation<br>Type |     |             |         |  |  |  |
|                                                                                          |                      |                         |     |          |        |           |                 |  |                                  |                   |                    |     |             |         |  |  |  |
|                                                                                          |                      |                         |     |          |        |           | <u> </u>        |  |                                  |                   |                    |     |             |         |  |  |  |
|                                                                                          |                      |                         |     |          |        |           |                 |  |                                  |                   |                    | 133 |             |         |  |  |  |
|                                                                                          |                      |                         |     |          |        |           |                 |  |                                  |                   | _                  |     |             |         |  |  |  |
|                                                                                          |                      |                         | - 1 |          |        |           |                 |  |                                  |                   |                    |     |             |         |  |  |  |
|                                                                                          |                      |                         |     |          |        |           |                 |  |                                  |                   |                    |     |             |         |  |  |  |
|                                                                                          |                      |                         |     |          |        |           |                 |  |                                  |                   |                    |     |             |         |  |  |  |
|                                                                                          |                      |                         |     |          |        |           |                 |  |                                  |                   |                    |     |             |         |  |  |  |
|                                                                                          |                      |                         |     |          |        |           |                 |  |                                  |                   |                    |     |             |         |  |  |  |
|                                                                                          |                      |                         |     |          |        |           |                 |  |                                  |                   |                    |     |             |         |  |  |  |
|                                                                                          |                      |                         |     |          |        |           |                 |  |                                  |                   |                    |     |             |         |  |  |  |
|                                                                                          |                      |                         |     |          |        |           |                 |  |                                  |                   |                    |     |             |         |  |  |  |
|                                                                                          |                      |                         |     |          |        |           |                 |  |                                  |                   |                    |     |             |         |  |  |  |
|                                                                                          |                      |                         |     |          |        |           |                 |  |                                  |                   |                    |     |             |         |  |  |  |
|                                                                                          |                      |                         |     |          |        |           |                 |  |                                  |                   |                    |     |             |         |  |  |  |
| -                                                                                        |                      |                         |     |          |        |           |                 |  |                                  |                   |                    |     |             |         |  |  |  |

The user can also update the promotion indicator and promotion date, and graduation type on the selected student.

Changes to promotion indicators and graduation type should be made by September 30<sup>th</sup>, before reporting Month 01 of the next school year. Remember that only students in grade 12 can have a graduation type of T.

MSIS will not accept any more data on students that have a graduate/completer code. So if a student has a graduation type and you try to send the student in a MSD file you will get the error message, "STUDENT HAS ALREADY GRADUATED. THIS STUDENT CAN NOT BE INCLUDED IN THE TRANSACTION."